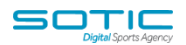

## **HOW TO CREATE A FORM**

MatchDayMailCloud forms can be used as a way to help you grow your contact database.

## **To create a form:**

1. **Go to the "Forms" section** in your account and **click "New Form."** In the top right hand corner

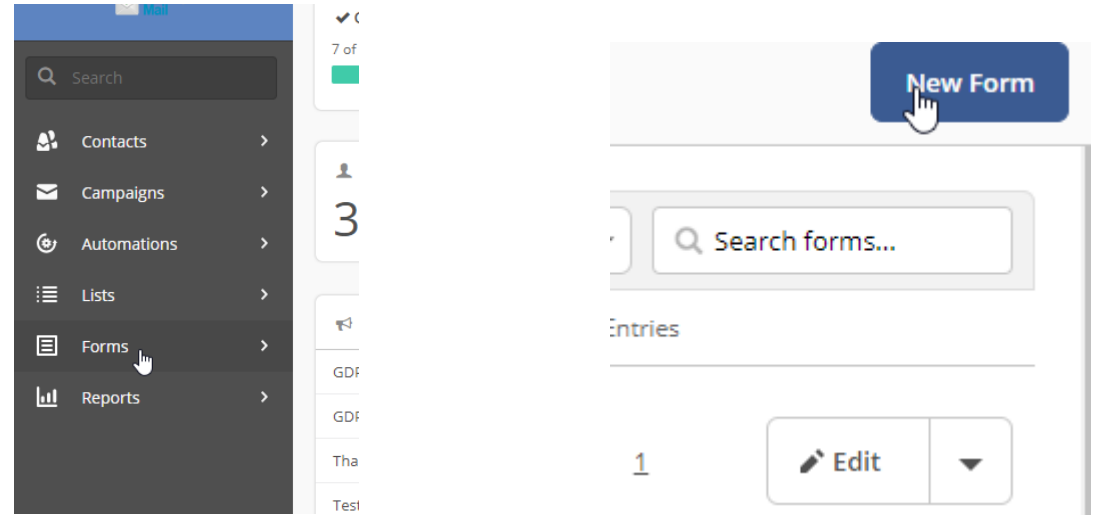

2. A "Create a new form" modal will appear. **Give your form a name**

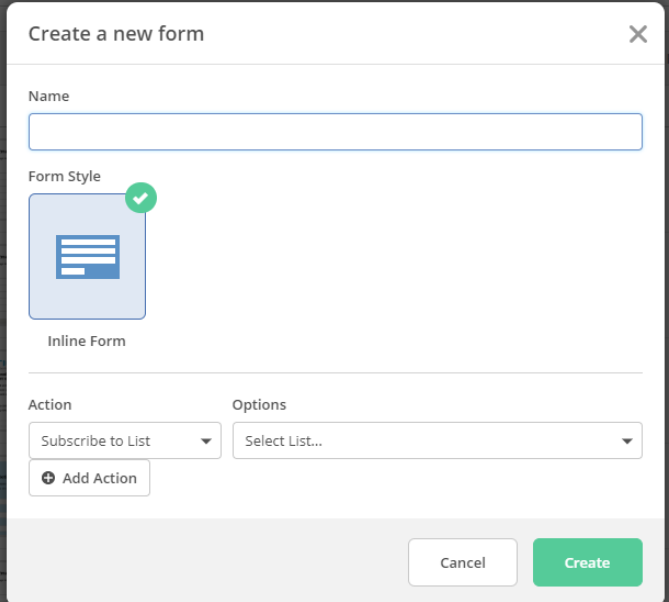

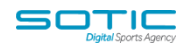

## 3. **Select an action and appropriate option**.

For example, if you choose "Subscribes to list" as your action, you will need to select a list to add contacts to.

The actions you can choose from are Subscribes to List, Add a Tag and Email Results. **You can add as many actions as you like by clicking "Add Action."**

4. **Click "Create."** You will then be directed to the form builder.

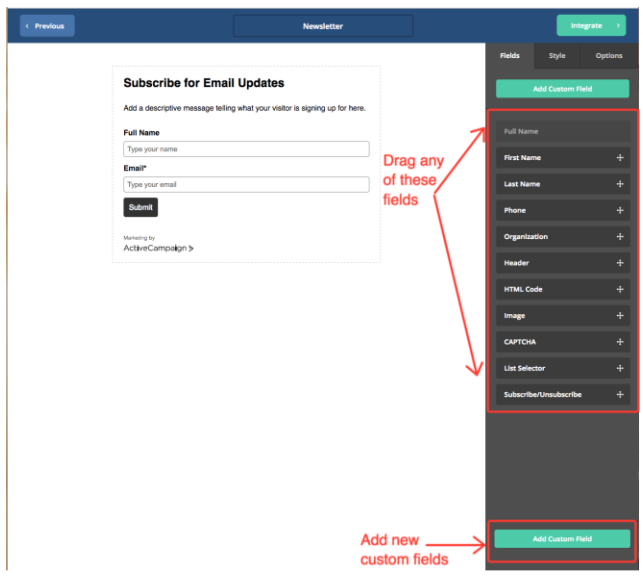

5. To make any field required, **click on that field** in your form. Then **click the check box to the right of "Required."** Once you click the required box, that checkbox will turn green and an asterisk (\*) will appear next to that field.

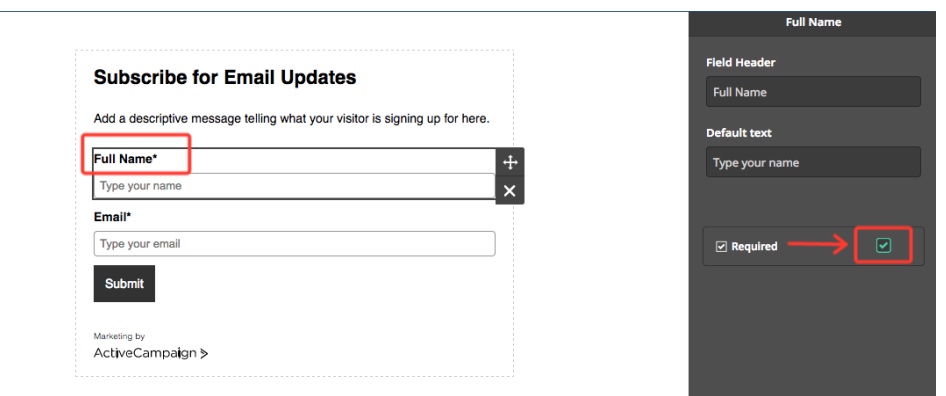

6. The "Style" tab will allow you to adjust the look of your form. Here you can **change the layout, background and font color, button, add your own custom CSS**

## **MatchDayMail Cloud**

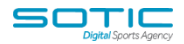

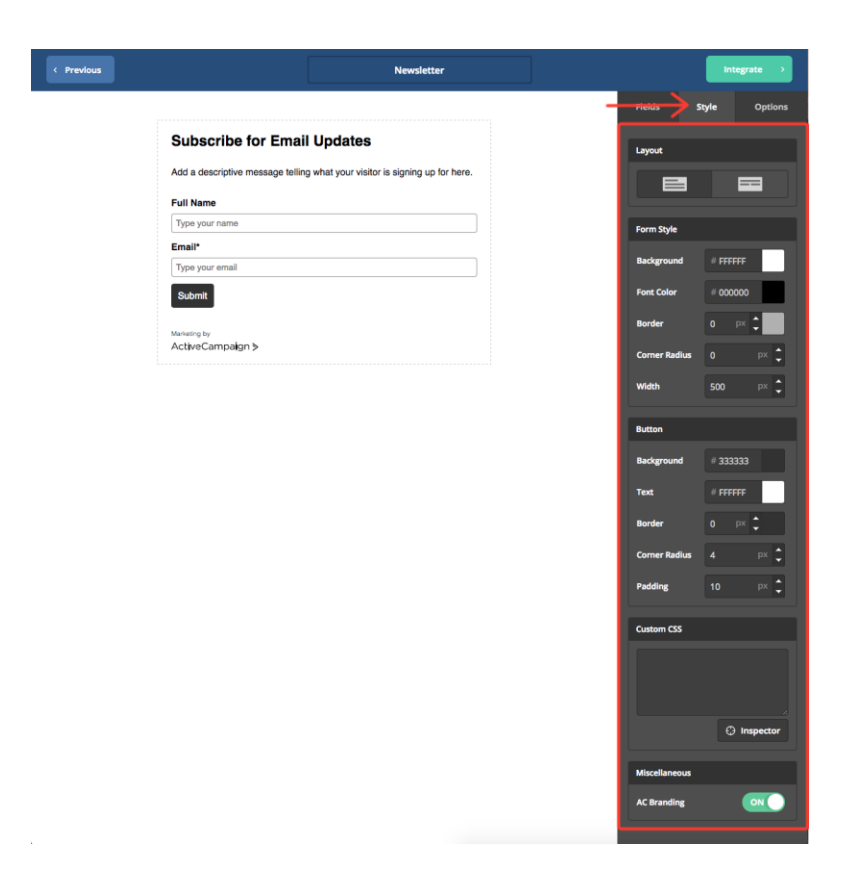

7. The "Options" tab will allow you to **choose a submit action and edit/add form actions**.

The form actions you can choose from are Subscribe to List, Add a Tag, and/or Email Results. There is no limit to the number of form actions you can add to a form.

You can also modify your double opt-in email, confirmation action and enable single opt-in from this tab. Please note that if you are using a list subscribe form action then double opt-in is automatically enabled.

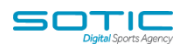

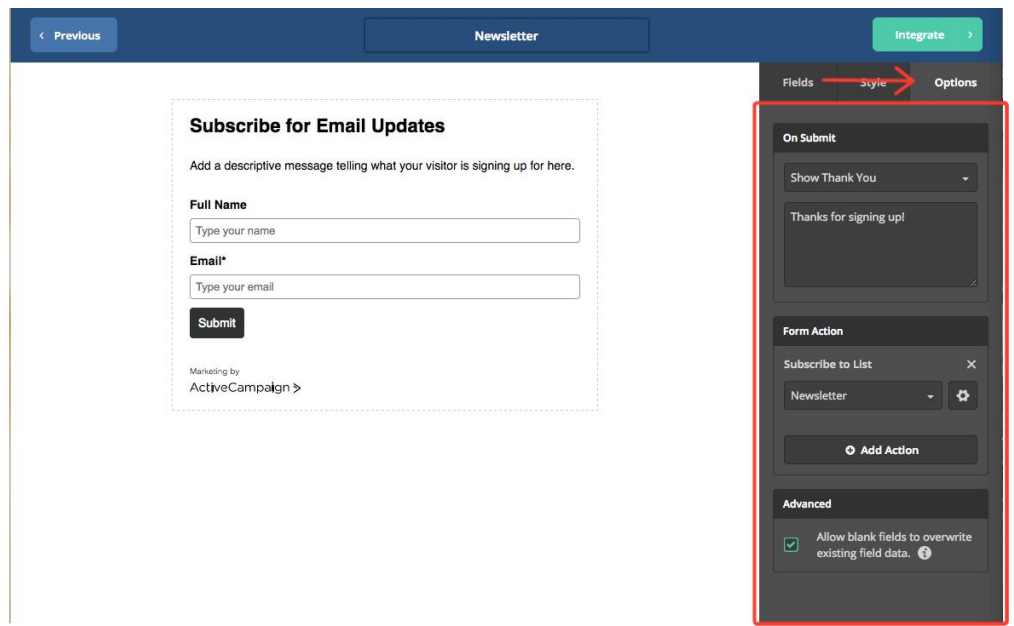

8. **Choose whether or not to leave the "Advanced" box checked**. By leaving the "Advanced" option checked, you are allowing blank fields to overwrite existing field data.

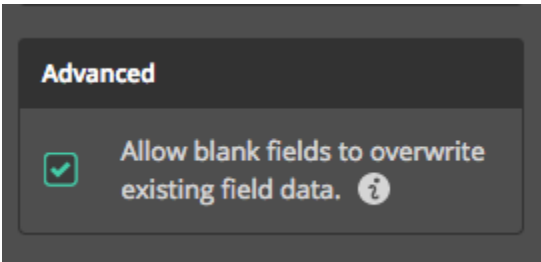

9. Once you are satisfied with your form, **click "Integrate."** The "Integrate" page will give you different options you can use to publish your form (by embedding the form code on a webpage, or providing your users with a link where they can access the form) and start collecting subscribers.

When finished, **click "Save and Exit."**

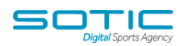

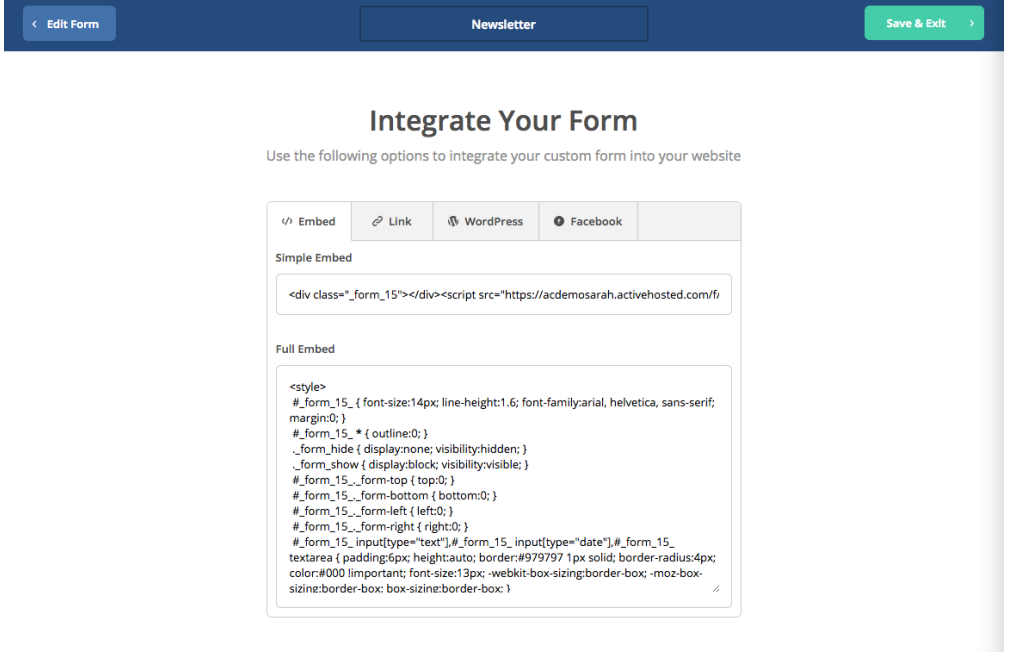